# Contents

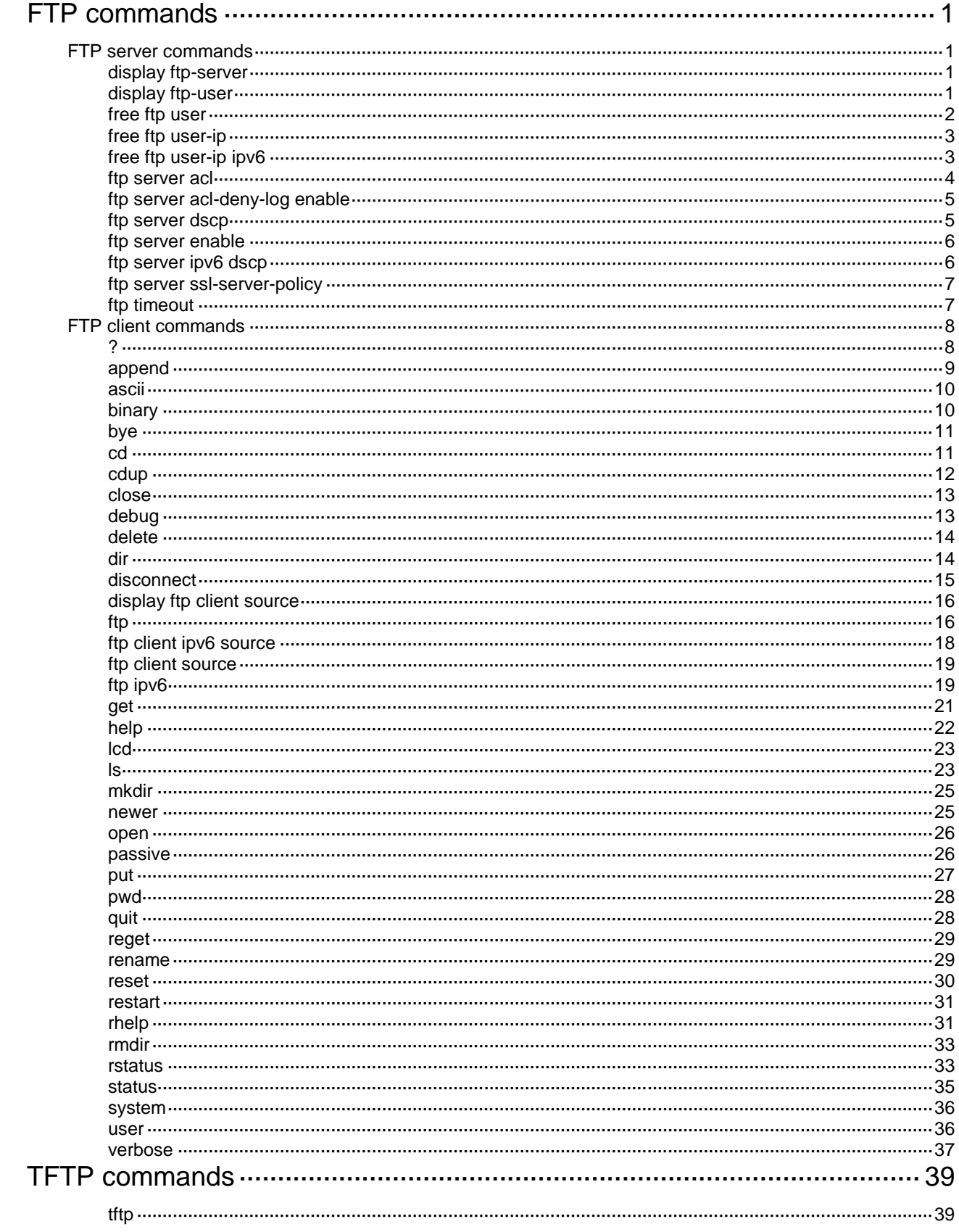

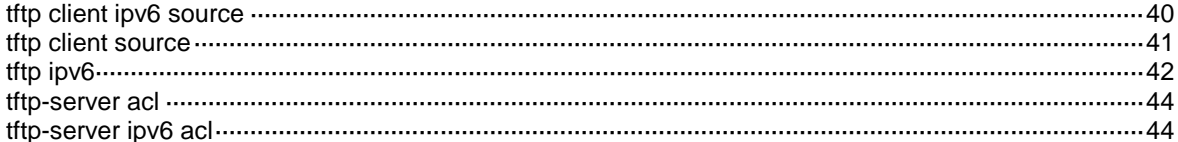

# <span id="page-2-0"></span>**FTP commands**

The device supports the FIPS mode that complies with NIST FIPS 140-2 requirements. Support for features, commands, and parameters might differ in FIPS mode and non-FIPS mode. For more information about FIPS mode, see *Security Configuration Guide*.

FTP is not supported in FIPS mode.

# <span id="page-2-1"></span>FTP server commands

## <span id="page-2-2"></span>display ftp-server

Use **display ftp-server** to display FTP server configuration and status information.

## **Syntax**

**display ftp-server**

## **Views**

Any view

## **Predefined user roles**

network-admin

network-operator

#### **Examples**

# Display FTP server configuration and status information.

<Sysname> display ftp-server FTP server is running. User count: 1 Idle-timeout timer (in minutes): 30

#### **Table 1 Command output**

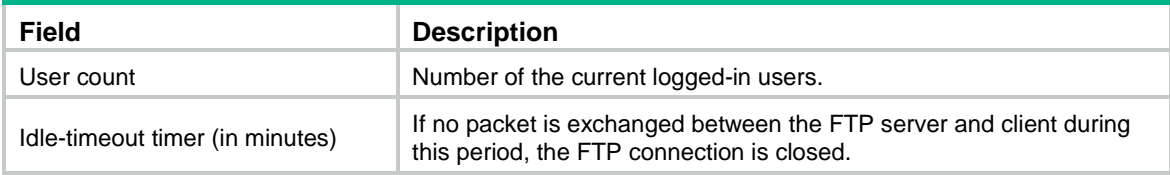

## **Related commands**

**ftp server enable**

**ftp timeout**

## <span id="page-2-3"></span>display ftp-user

Use **display ftp-user** to display detailed information about online FTP users.

#### **Syntax**

**display ftp-user**

## **Views**

Any view

## **Predefined user roles**

network-admin

network-operator

## **Examples**

# Display detailed information about online FTP users.

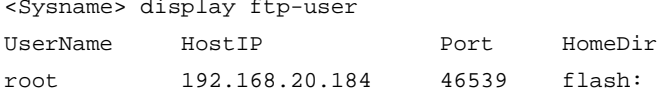

A field value is wrapped if its length exceeds the limit. The segments are left justified.

The following are the length limits for fields:

- **UserName**—10 characters.
- **HostIP**—15 characters.
- **HomeDir**—37 characters.

<Sysname> display ftp-user

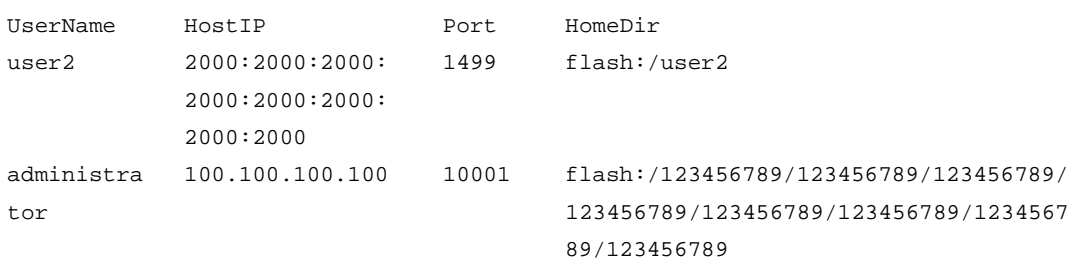

## **Table 2 Command output**

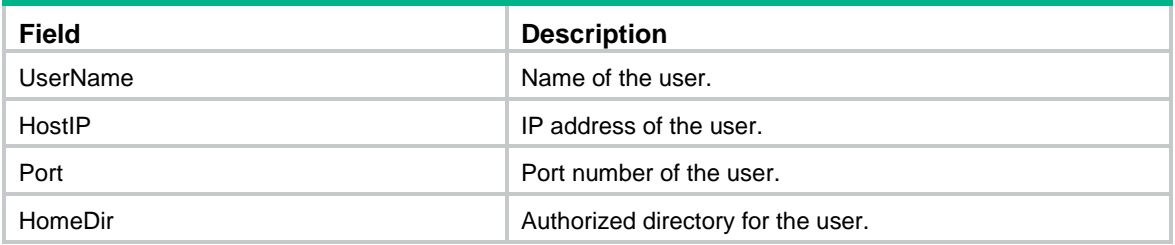

# <span id="page-3-0"></span>free ftp user

Use **free ftp user** to manually release the FTP connections established by using a specific user account.

**Syntax**

**free ftp user** *username*

## **Views**

User view

## **Predefined user roles**

network-admin

### **Parameters**

*username*: Specifies a username. To display online FTP users, execute the **display ftp-user** command.

#### **Examples**

# Release the FTP connections established by using user account **ftpuser**.

```
<Sysname> free ftp user ftpuser
Are you sure to free FTP connection? [Y/N]:y
<Sysname>
```
## <span id="page-4-0"></span>free ftp user-ip

Use **free ftp user-ip** to manually release the FTP connections established from a specific IPv4 address.

#### **Syntax**

**free ftp user-ip** *ip-address* [ **port** *port* ]

#### **Views**

User view

#### **Predefined user roles**

network-admin

## **Parameters**

*ip-address*: Specifies the source IP address of an FTP connection. To view the source IP addresses of FTP connections, execute the **display ftp-user** command.

**port** *port*: Specifies the source port of an FTP connection. To view the source ports of FTP connections, execute the **display ftp-user** command.

#### **Examples**

# Release the FTP connections established from the IP address 192.168.20.184.

```
<Sysname> free ftp user-ip 192.168.20.184
Are you sure to free FTP connection? [Y/N]:y
<Sysname>
```
## <span id="page-4-1"></span>free ftp user-ip ipv6

Use **free ftp user-ip ipv6 to** manually release the FTP connections established from a specific IPv6 address.

#### **Syntax**

**free ftp user-ip ipv6** *ipv6-address* [ **port** *port* ]

## **Views**

User view

## **Predefined user roles**

network-admin

#### **Parameters**

*ipv6-address*: Specifies the source IPv6 address of an FTP connection. To view the source IPv6 addresses of FTP connections, execute the **display ftp-user** command.

**port** *port*: Specifies the source port of an FTP connection. To view the source ports of FTP connections, execute the **display ftp-user** command.

#### **Examples**

# Release the FTP connections established from IPv6 address 2000::154.

```
<Sysname> free ftp user-ip ipv6 2000::154
Are you sure to free FTP connection? [Y/N]:y
<Sysname>
```
## <span id="page-5-0"></span>ftp server acl

Use **ftp server acl** to use an ACL to control FTP clients' access to the FTP server.

Use **undo ftp server acl** to restore the default.

### **Syntax**

```
ftp server acl { advanced-acl-number | basic-acl-number | ipv6
{ advanced-acl-number | basic-acl-number } }
```
**undo ftp server acl** [ **ipv6** ]

## **Default**

No ACL is used to control FTP clients' access to the FTP server.

#### **Views**

System view

#### **Predefined user roles**

network-admin

#### **Parameters**

*advanced-acl-number*: Specifies an advanced IPv4 ACL number in the range of 3000 to 3999.

*basic-acl-number*: Specifies a basic IPv4 ACL number in the range of 2000 to 2999.

**ipv6** *advanced-acl-number*: Specifies an advanced IPv6 ACL number in the range of 3000 to 3999.

**ipv6** *basic-acl-number*: Specifies a basic IPv6 ACL number in the range of 2000 to 2999.

## **Usage guidelines**

You can use this command to permit only FTP requests from specific FTP clients. This configuration takes effect only for FTP connections to be established. It does not impact existing FTP connections.

If you execute this command multiple times, the most recent configuration takes effect.

#### **Examples**

# Use ACL 2001 to allow only client 1.1.1.1 to access the FTP server. <Sysname> system-view [Sysname] acl basic 2001 [Sysname-acl-ipv4-basic-2001] rule 0 permit source 1.1.1.1 0 [Sysname-acl-ipv4-basic-2001] rule 1 deny source any [Sysname-acl-ipv4-basic-2001] quit [Sysname] ftp server acl 2001

## <span id="page-6-0"></span>ftp server acl-deny-log enable

Use **ftp server acl-deny-log enable** to enable logging for FTP login attempts that are denied by the FTP login control ACL.

Use **undo ftp server acl-deny-log enable** to disable logging for FTP login attempts that are denied by the FTP login control ACL.

#### **Syntax**

**ftp server acl-deny-log enable**

**undo ftp server acl-deny-log enable**

#### **Default**

Logging is disabled for FTP login attempts that are denied by the FTP login control ACL.

### **Views**

System view

## **Predefined user roles**

network-admin

#### **Usage guidelines**

Only clients permitted by the FTP login control ACL can use FTP to access the device. This logging feature generates log messages for FTP login attempts that are denied by the FTP login control ACL.

For information about log message output, see the information center in *Network Management and Monitoring Configuration Guide*. For information about configuring an FTP login control ACL, see the **ftp server acl** command.

#### **Examples**

# Enable logging for FTP login attempts that are denied by the FTP login control ACL.

<Sysname> system-view [Sysname] FTP server acl-deny-log enable

#### **Related commands**

**ftp server acl**

## <span id="page-6-1"></span>ftp server dscp

Use **ftp server dscp** to set the DSCP value for IPv4 to use for FTP packets sent to an FTP client.

Use **undo ftp server dscp** to restore the default.

#### **Syntax**

**ftp server dscp** *dscp-value*

**undo ftp server dscp**

#### **Default**

IPv4 uses the DSCP value 0 for FTP packets sent to an FTP client.

### **Views**

System view

#### **Predefined user roles**

network-admin

## **Parameters**

*dscp-value*: Specifies a DSCP value in the range of 0 to 63.

## **Usage guidelines**

The DSCP value is carried in the ToS field of an IP packet to indicate the transmission priority of the packet.

## **Examples**

# Set the DSCP value for IPv4 to use for outgoing FTP packets to 30 on an FTP server.

<Sysname> system-view [Sysname] ftp server dscp 30

## <span id="page-7-0"></span>ftp server enable

Use **ftp server enable** to enable the FTP server.

Use **undo ftp server enable** to disable the FTP server.

#### **Syntax**

**ftp server enable**

**undo ftp server enable**

## **Default**

The FTP server is disabled.

#### **Views**

System view

## **Predefined user roles**

network-admin

## **Examples**

# Enable the FTP server. <Sysname> system-view [Sysname] ftp server enable

## <span id="page-7-1"></span>ftp server ipv6 dscp

Use **ftp server ipv6 dscp** to set the DSCP value for IPv6 to use for FTP packets sent to an FTP client.

Use **undo ftp server ipv6 dscp** to restore the default.

### **Syntax**

**ftp server ipv6 dscp** *dscp-value*

**undo ftp server ipv6 dscp**

## **Default**

IPv6 uses the DSCP value 0 for FTP packets sent to an FTP client.

## **Views**

System view

#### **Predefined user roles**

network-admin

#### **Parameters**

*dscp-value*: Specifies a DSCP value in the range of 0 to 63.

## **Usage guidelines**

The DSCP value is carried in the Traffic class field of an IPv6 packet to indicate the transmission priority of the packet.

#### **Examples**

# Set the DSCP value for IPv6 to use for outgoing FTP packets to 30 on an FTP server.

```
<Sysname> system-view
[Sysname] ftp server ipv6 dscp 30
```
## <span id="page-8-0"></span>ftp server ssl-server-policy

Use **ftp server ssl-server-policy** to associate an SSL server policy with the FTP server.

Use **undo ftp server ssl-server-policy** to restore the default.

#### **Syntax**

**ftp server ssl-server-policy** *policy-name*

**undo ftp server ssl-server-policy**

#### **Default**

No SSL server policy is associated with the FTP server.

## **Views**

System view

#### **Predefined user roles**

network-admin

### **Parameters**

*policy-name*: Specifies an SSL server policy by its name, a string of 1 to 31 characters.

## **Usage guidelines**

After you associate an SSL server policy with the device, a client that supports SFTP will establish a secure connection to the device to ensure data security.

#### **Examples**

# Associate SSL server policy **myssl** with the FTP server.

<Sysname> system-view

[Sysname] ftp server ssl-server-policy myssl

## **Related commands**

**ftp server enable**

**ssl server-policy** (*Security Command Reference*)

## <span id="page-8-1"></span>ftp timeout

Use **ftp timeout** to set the FTP connection idle-timeout timer.

Use **undo ftp timeout** to restore the default.

#### **Syntax**

**ftp timeout** *minute*

**undo ftp timeout**

## **Default**

The FTP connection idle-timeout timer is 30 minutes.

### **Views**

System view

## **Predefined user roles**

network-admin

#### **Parameters**

*minute*: Specifies a time interval in the range of 1 to 35791 minutes.

## **Usage guidelines**

If no data transfer occurs on an FTP connection within the idle-timeout interval, the FTP server closes the FTP connection to release resources.

#### **Examples**

# Set the FTP connection idle-timeout timer to 36 minutes.

```
<Sysname> system-view
```
[Sysname] ftp timeout 36

# <span id="page-9-0"></span>FTP client commands

For FTP users to execute FTP client configuration commands, you must configure authorization settings for users on the FTP server. Authorized operations include viewing the files in the working directory, reading/downloading/uploading/renaming/removing files, and creating directories.

The FTP client commands in this section are supported by the device, but whether they can be executed successfully depends on the FTP server.

The output in the examples of this section varies by FTP server type.

## <span id="page-9-1"></span>?

Use **?** to display all commands supported by an FTP client.

Use **?** *command-name* to display the help information for a command.

#### **Syntax**

**?** [ *command-name* ]

## **Views**

FTP client view

## **Predefined user roles**

network-admin

### **Parameters**

*command-name*: Specifies a command supported by the FTP client.

## **Usage guidelines**

In FTP client view, entering **?** is the same as executing the **help** command.

### **Examples**

# Display all commands supported by the FTP client.

```
ftp> ?
Commands may be abbreviated. Commands are:
append delete ls quit rmdir
ascii debug mkdir reget status
binary dir newer rstatus system
bye disconnect open rhelp user
cd get passive rename verbose
cdup help put reset ?
close lcd pwd restart
```
# Display the help information for the **dir** command.

```
ftp> ? dir
```
dir list contents of remote directory

## **Related commands**

**help**

## <span id="page-10-0"></span>append

Use **append** to add the content of a file on the FTP client to a file on the FTP server.

## **Syntax**

**append** *localfile* [ *remotefile* ]

## **Views**

FTP client view

## **Predefined user roles**

network-admin

#### **Parameters**

*localfile*: Specifies a file on the FTP client.

*remotefile*: Specifies a file on the FTP server.

## **Usage guidelines**

You can perform this operation only after you log in to the FTP server.

#### **Examples**

# Append the content of the local **a.txt** file to the **b.txt** file on the FTP server.

```
ftp> append a.txt b.txt
227 Entering Passive Mode (192,168,1,84,8,145)
150 Accepted data connection
226 File successfully transferred
1657 bytes sent in 0.000736 seconds (2.15 Mbyte/s)
```
## <span id="page-11-0"></span>ascii

Use **ascii** to set the file transfer mode to ASCII.

## **Syntax**

**ascii**

## **Default**

The file transfer mode is binary.

## **Views**

FTP client view

## **Predefined user roles**

network-admin

## **Usage guidelines**

You can perform this operation only after you log in to the FTP server.

FTP transfers files in either of the following modes:

- **Binary mode**—Transfers non-text files.
- **ASCII mode**—Transfers text files.

When the device acts as the FTP server, the transfer mode is determined by the FTP client. When the device acts as the FTP client, you can set the transfer mode. The transfer mode is binary by default.

#### **Examples**

# Set the file transfer mode to ASCII.

ftp> ascii 200 TYPE is now ASCII

## **Related commands**

**binary**

## <span id="page-11-1"></span>binary

Use **binary** to set the file transfer mode to binary, which is also called the flow mode.

#### **Syntax**

**binary**

## **Default**

The file transfer mode is binary.

## **Views**

FTP client view

## **Predefined user roles**

network-admin

#### **Usage guidelines**

You can perform this operation only after you log in to the FTP server.

FTP transfers files in either of the following modes:

• **Binary mode**—Transfers program file or pictures.

#### • **ASCII mode**—Transfers text files.

When the device acts as the FTP server, the transfer mode is determined by the FTP client. When the device acts as the FTP client, you can set the transfer mode. The default transfer mode is binary.

#### **Examples**

# Set the file transfer mode to binary.

ftp> binary 200 TYPE is now 8-bit binary

#### **Related commands**

**ascii**

## <span id="page-12-0"></span>bye

Use **bye** to terminate the connection to the FTP server and return to user view. If no connection is established between the device and the FTP server, use this command to return to user view.

## **Syntax**

**bye**

#### **Views**

FTP client view

### **Predefined user roles**

network-admin

### **Examples**

# Terminate the connection to the FTP server and return to user view.

ftp> bye 221-Goodbye. You uploaded 2 and downloaded 2 kbytes. 221 Logout. <Sysname>

## **Related commands**

**quit**

## <span id="page-12-1"></span>cd

Use **cd** to change the current working directory to another directory on the FTP server.

#### **Syntax**

**cd** { *directory* | **..** | **/** }

#### **Views**

FTP client view

#### **Predefined user roles**

network-admin

## **Parameters**

*directory*: Specifies the target directory. If the target directory does not exist, the **cd** command does not change the current working directory.

**..**: Specifies the upper directory. Executing the **cd ..** command is the same as executing the **cdup** command. If the current working directory is the FTP root directory, the **cd ..** command does not change the current working directory.

**/**: Specifies the FTP root directory.

## **Usage guidelines**

You can perform this operation only after you log in to the FTP server.

The directory that can be accessed must be authorized by the FTP server.

#### **Examples**

# Change the working directory to the **logfile** subdirectory of the current directory.

250 OK. Current directory is /logfile

# Change the working directory to the **folder** subdirectory of the FTP root directory.

```
ftp> cd /folder
```
ftp> cd logfile

250 OK. Current directory is /folder

# Change the working directory to the upper directory of the current directory.

```
ftp> cd ..
250 OK. Current directory is /
```
# Change the working directory to the FTP root directory.

ftp> cd /

250 OK. Current directory is /

#### **Related commands**

**cdup**

**pwd**

## <span id="page-13-0"></span>cdup

Use **cdup** to enter the upper directory of the FTP server.

#### **Syntax**

**cdup**

## **Views**

FTP client view

## **Predefined user roles**

network-admin

### **Usage guidelines**

You can perform this operation only after you log in to the FTP server.

This command does not change the working directory if the current directory is the FTP root directory.

## **Examples**

# Change the working directory to the upper directory.

```
ftp> pwd
257 "/ftp/subdir" is your current location
ftp> cdup
250 OK. Current directory is /ftp
```

```
ftp> pwd
257 "/ftp" is your current location
```
#### **Related commands**

**cd pwd**

## <span id="page-14-0"></span>close

Use **close** to terminate the connection to the FTP server without exiting FTP client view.

#### **Syntax**

**close**

## **Views**

FTP client view

## **Predefined user roles**

network-admin

## **Usage guidelines**

You can perform this operation only after you log in to the FTP server.

## **Examples**

# Terminate the connection to the FTP server without exiting the FTP client view.

```
ftp> close
221-Goodbye. You uploaded 0 and downloaded 0 kbytes.
221 Logout.
ftp>
```
## **Related commands**

**disconnect**

## <span id="page-14-1"></span>debug

Use **debug** to enable or disable FTP client debugging.

## **Syntax**

**debug**

## **Default**

FTP client debugging is disabled.

## **Views**

FTP client view

## **Predefined user roles**

network-admin

## **Usage guidelines**

When FTP client debugging is enabled, executing this command disables FTP client debugging. When FTP client debugging is disabled, executing this command enables FTP client debugging.

## **Examples**

# Enable and then disable FTP client debugging. ftp> debug Debugging on (debug=1). ftp> debug Debugging off (debug=0).

## <span id="page-15-0"></span>delete

Use **delete** to permanently delete a file from the FTP server.

## **Syntax**

**delete** *remotefile*

## **Views**

FTP client view

## **Predefined user roles**

network-admin

## **Parameters**

*remotefile*: Specifies a file on the FTP server.

## **Usage guidelines**

You can perform this operation only after you log in to the FTP server.

To perform this operation, you must have delete permission on the FTP server.

#### **Examples**

# Delete the **b.txt** file. ftp> delete b.txt 250 Deleted b.txt

## <span id="page-15-1"></span>dir

Use **dir** to display or save detailed information about files and directories on the FTP server.

### **Syntax**

```
dir [ remotefile [ localfile ] ]
```
## **Views**

FTP client view

## **Predefined user roles**

network-admin

## **Parameters**

*remotefile*: Specifies a file or directory on the FTP server.

*localfile*: Specifies the name of the local file used to save the displayed information.

## **Usage guidelines**

You can perform this operation only after you log in to the FTP server.

To display detailed information about the files and subdirectories in the working directory on the FTP server, use the **dir** command.

To display detailed information about a file or directory on the FTP server, use the **dir** *remotefile* command.

To save detailed information about a file or directory on the FTP server to a local file, use the **dir** *remotefile localfile* command.

In FTP client view, executing the **dir** command is the same as executing the **ls** command.

#### **Examples**

ftp> dir

# Display detailed information about the files and subdirectories in the working directory on the FTP server.

150 Connecting to port 50201

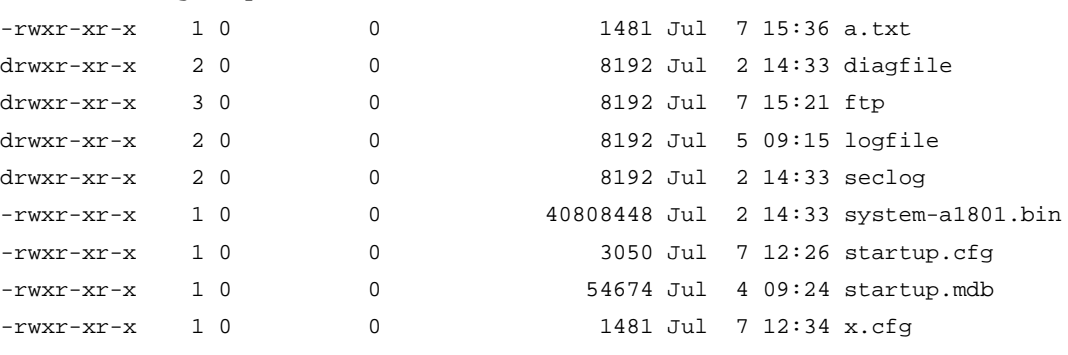

226 9 matches total

# Save detailed information about file **a.txt** to **s.txt**.

ftp> dir a.txt s.txt output to local-file: s.txt ? [Y/N]y 150 Connecting to port 50203 226-Glob: a.txt

# Display the content of the file **s.txt**.

ftp> bye 221-Goodbye. You uploaded 0 and downloaded 2 kbytes. 221 Logout. <Sysname> more s.txt -rwxr-xr-x 1 0 0 1481 Jul 7 12:34 a.txt

### **Related commands**

**ls**

## <span id="page-16-0"></span>disconnect

Use **disconnect** to terminate the connection to the FTP server without exiting FTP client view.

#### **Syntax**

**disconnect**

## **Views**

FTP client view

## **Predefined user roles**

network-admin

### **Usage guidelines**

You can perform this operation only after you log in to the FTP server.

#### **Examples**

# Terminate the connection to the FTP server without exiting the FTP client view.

ftp> disconnect 221-Goodbye. You uploaded 0 and downloaded 0 kbytes. 221 Logout. ftp>

## **Related commands**

**close**

## <span id="page-17-0"></span>display ftp client source

Use **display ftp client source** to display the source address settings on the FTP client.

#### **Syntax**

**display ftp client source**

#### **Views**

Any view

#### **Predefined user roles**

network-admin

network-operator

#### **Examples**

# Display the source address settings on the FTP client.

<Sysname> display ftp client source The source IP address of the FTP client is 1.1.1.1.

## <span id="page-17-1"></span>ftp

Use **ftp** to log in to an IPv4 FTP server and enter FTP client view.

#### **Syntax**

```
ftp [ ftp-server [ service-port ] [ vpn-instance vpn-instance-name ] [ dscp
dscp-value | source { interface interface-type interface-number | ip
source-ip-address } | -d ] * ]
```
#### **Views**

User view

## **Predefined user roles**

network-admin

## **Parameters**

*ftp-server*: Specifies the IPv4 address or host name of an FTP server. A host name can be a case-insensitive string of 1 to 253 characters. Valid characters for a host name include letters, digits, hyphens (-), underscores (\_), and dots (.).

*service-port*: Specifies the TCP port number of the FTP server, in the range of 0 to 65535. The default is 21.

**vpn-instance** *vpn-instance-name*: Specifies the MPLS L3VPN instance to which the FTP server belongs. The *vpn-instance-name* argument represents the VPN instance name, a case-sensitive string of 1 to 31 characters. If the FTP server belongs to the public network, do not specify this option.

**dscp** *dscp-value*: Specifies the DSCP value for IPv4 to use in outgoing FTP packets to indicate the packet transmission priority. The value range is 0 to 63. The default is 0.

**source** { **interface** *interface-type interface-number* | **ip** *source-ip-address* }: Specifies the source address used to establish the FTP connection.

- **interface** *interface-type interface-number*: Specifies an interface by its type and number. The device will use the interface's primary IPv4 address as the source address. To establish the FTP connection successfully, make sure the interface is up and has the primary IPv4 address configured.
- **ip** *source-ip-address*: Specifies an IPv4 address. To establish the FTP connection successfully, make sure this address is the IPv4 address of an interface in up state on the device.
- **-d**: Enables FTP client debugging.

#### **Usage guidelines**

This command is only applicable to IPv4 networks.

If no parameters are specified, this command enters the FTP client view without logging in to an FTP server.

If the server parameters are specified, you are prompted to enter the username and password for logging in to the FTP server.

#### **Examples**

# Log in to FTP server 192.168.0.211. Use 192.168.0.212 as the source IPv4 address for outgoing FTP packets.

<Sysname>ftp 192.168.0.211 source ip 192.168.0.212 Press CTRL+C to abort. Connected to 192.168.0.211 (192.168.0.211). 220 WFTPD 2.0 service (by Texas Imperial Software) ready for new user User (192.168.0.211:(none)): abc 331 Give me your password, please Password: 230 Logged in successfully Remote system type is MSDOS. ftp> # Log in to FTP server 192.168.0.211 and enable FTP client debugging. <Sysname> ftp 192.168.0.211 –d Press CTRL+C to abort. Connected to 192.168.0.211 (192.168.0.211). 220 FTP service ready. User (192.168.0.211:(none)): abc \*Apr 10 09:02:24:139 2017 Sysname FTPC/7/EVENT: PAM initialization result: 0. \*Apr 10 09:02:24:150 2017 Sysname FTPC/7/EVENT: PAM: Sent a start-accounting request. Result: 0. \*Apr 10 09:02:24:860 2017 Sysname FTPC/7/COMMAND: USER abc 331 Password required for abc. Password: \*Apr 10 09:02:25:575 2017 Sysname FTPC/7/COMMAND: PASS XXXX

```
230 User logged in.
215 UNIX Type: L8
Remote system type is UNIX.
Using binary mode to transfer files.
ftp> *Apr 10 09:02:25:640 2017 SIMWARE FTPC/7/COMMAND: SYST
ftp>
```
## <span id="page-19-0"></span>ftp client ipv6 source

Use **ftp client ipv6 source** to specify the source IPv6 address for FTP packets sent to an IPv6 FTP server.

Use **undo ftp client ipv6 source** to restore the default.

#### **Syntax**

**ftp client ipv6 source** { **interface** *interface-type interface-number* | **ipv6** *source-ipv6-address* }

**undo ftp client ipv6 source**

#### **Default**

No source address is specified for FTP packets sent to an IPv6 FTP server. The device selects a source IPv6 address as defined in RFC 3484.

#### **Views**

System view

#### **Predefined user roles**

network-admin

#### **Parameters**

**interface** *interface-type interface-number*: Specifies an interface by its type and number. The device will use the interface's IPv6 address as the source address. For successful FTP packet transmission, make sure the interface is up and is configured with an IPv6 address.

**ipv6** *source-ipv6-address*: Specifies an IPv6 address. For successful FTP packet transmission, make sure this address is the IPv6 address of an interface in up state on the device.

## **Usage guidelines**

If you execute this command multiple times, the most recent configuration takes effect.

The source address specified with the **ftp ipv6** command takes precedence over the source address specified with the **ftp client ipv6 source** command.

The source address specified with the **ftp client ipv6 source** command applies to all FTP connections. The source address specified with the **ftp ipv6** command applies only to the FTP connection that is being established.

#### **Examples**

# Specify the source IPv6 address of 2000::1 for FTP packets sent to an IPv6 FTP server.

<Sysname> system–view

[Sysname] ftp client ipv6 source ipv6 2000::1

#### **Related commands**

**ftp ipv6**

## <span id="page-20-0"></span>ftp client source

Use **ftp client source** to specify the source IPv4 address for FTP packets sent to an IPv4 FTP server.

Use **undo ftp client source** to restore the default.

#### **Syntax**

```
ftp client source { interface interface-type interface-number | ip
source-ip-address }
```
**undo ftp client source**

#### **Default**

No source IPv4 address is specified for FTP packets sent to an IPv4 FTP server. The device uses the primary IPv4 address of the output interface for the route to the server as the source address.

#### **Views**

System view

#### **Predefined user roles**

network-admin

### **Parameters**

**interface** *interface-type interface-number*: Specifies an interface by its type and number. The device will use the interface's primary IPv4 address as the source address. For successful FTP packet transmission, make sure the interface is up and has the primary IPv4 address configured.

**ip** *source-ip-address*: Specifies an IPv4 address. For successful FTP packet transmission, make sure this address is the IPv4 address of an interface in up state on the device.

#### **Usage guidelines**

If you execute this command multiple times, the most recent configuration takes effect.

The source address specified with the **ftp** command takes precedence over the source address specified with the **ftp client source** command.

The source address specified with the **ftp client source** command applies to all FTP connections. The source address specified with the **ftp** command applies only to the FTP connection that is being established.

#### **Examples**

# Specify the source IPv4 address of 192.168.20.222 for FTP packets sent to an IPv4 FTP server.

<Sysname> system-view

[Sysname] ftp client source ip 192.168.20.222

#### **Related commands**

**ftp**

## <span id="page-20-1"></span>ftp ipv6

Use **ftp ipv6** to log in to an IPv6 FTP server and enter FTP client view.

#### **Syntax**

```
ftp ipv6 [ ftp-server [ service-port ] [ vpn-instance vpn-instance-name ]
[ dscp dscp-value | source { ipv6 source-ipv6-address | interface
```

```
interface-type interface-number } | -d ] * [ -i interface-type 
interface-number ] ]
```
#### **Views**

User view

## **Predefined user roles**

network-admin

#### **Parameters**

*ftp-server*: Specifies the IPv6 address or host name of an FTP server. A host name can be a case-insensitive string of 1 to 253 characters. Valid characters for a host name include letters, digits, hyphens (-), underscores (\_), and dots (.).

*service-port*: Specifies the TCP port number of the FTP server, in the range of 0 to 65535. The default is 21.

**dscp** *dscp-value*: Specifies the DSCP value for IPv6 to use in outgoing FTP packets to indicate the packet transmission priority. The value range is 0 to 63. The default is 0.

**source** { **ipv6** *source-ipv6-address* | **interface** *interface-type interface-number* }: Specifies the source address used to establish the FTP connection.

- **interface** *interface-type interface-number*: Specifies an interface by its type and number. This option can be used only when the FTP server address is a link local address and the specified output interface has a link local address. For information about link local addresses, see *Layer 3—IP Services Configuration Guide*.
- **ipv6** *source-ipv6-address*: Specifies an IPv6 address. To establish the FTP connection successfully, make sure this address is the IPv6 address of an interface in up state on the device.

**vpn-instance** *vpn-instance-name*: Specifies the MPLS L3VPN instance to which the FTP server belongs. The *vpn-instance-name* argument represents the VPN instance name, a case-sensitive string of 1 to 31 characters. If the FTP server belongs to the public network, do not specify this option.

**-i** *interface-type interface-number*: Specifies an output interface by its type and number. This option can be used only when the FTP server address is a link local address and the specified output interface has a link local address.

**-d**: Enables FTP client debugging.

#### **Usage guidelines**

This command is only applicable to IPv6 networks.

If no parameters are specified, this command enters the FTP client view.

If the FTP server parameters are specified, you are prompted to enter the username and password for logging in to the FTP server.

#### **Examples**

# Log in to FTP server 2000::154.

```
<Sysname>ftp ipv6 2000::154
Press CTRL+C to abort.
Connected to 2000::154 (2000::154).
220 FTP service ready.
User (2000::154): root
331 Password required for root.
Password:
230 User logged in
```
Remote system type is H3C

# Log in to FTP server 2000::154 and enable FTP client debugging. <Sysname> ftp ipv6 2000::154 –d Press CTRL+C to abort. Connected to 2000::154 (2000::154). 220 FTP service ready. User (2000::154:(none)): root \*Apr 10 09:03:24:139 2017 Sysname FTPC/7/EVENT: PAM initialization result: 0. \*Apr 10 09:03:24:150 2017 Sysname FTPC/7/EVENT: PAM: Sent a start-accounting request. Result: 0. \*Apr 10 09:03:24:860 2017 Sysname FTPC/7/COMMAND: USER root 331 Password required for root. Password: \*Apr 10 09:03:25:575 2017 Sysname FTPC/7/COMMAND: PASS XXXX 230 User logged in. 215 UNIX Type: L8 Remote system type is UNIX. Using binary mode to transfer files. ftp> \*Apr 10 09:03:25:640 2017 SIMWARE FTPC/7/COMMAND: SYST ftp>

## <span id="page-22-0"></span>get

Use **get** to download a file from the FTP server and save the file.

## **Syntax**

```
get remotefile [ localfile ]
```
#### **Views**

FTP client view

#### **Predefined user roles**

network-admin

### **Parameters**

*remotefile*: Specifies the file to be downloaded.

*localfile*: Specifies a name for the downloaded file. If you do not specify this argument, the system uses the name of the source file.

#### **Usage guidelines**

You can perform this operation only after you log in to the FTP server.

To save the downloaded file to the working directory accessed by the **ftp** command, perform one of the following tasks:

- Execute the command without specifying the *localfile* argument.
- Specify a file name without any path information for the *localfile* argument, for example, a.cfg.

To save the downloaded file to some other directory, you must specify a fully qualified file name for the *localfile* argument, for example, flash:/subdirectory/a.cfg.

### **Examples**

# Download the **a.txt** file and save it as **b.txt** in the working directory accessed by the **ftp** command.

ftp> get a.txt b.txt local: b.txt remote: a.txt 150 Connecting to port 47457 226 File successfully transferred 1569 bytes received in 0.00527 seconds (290.6 kbyte/s)

# Download the **a.txt** file to the **test** directory in the working directory accessed by the **ftp** command.

ftp> get a.txt flash:/test/b.txt local: flash:/test/b.txt remote: a.txt 150 Connecting to port 47457 226 File successfully transferred 1569 bytes received in 0.00527 seconds (290.6 kbyte/s)

# Download the **a.txt** file to the root directory of the flash memory on a member device. Save the file as **c.txt**.

```
ftp> get a.txt slot1#flash:/c.txt
local: slot1#flash:/c.txt remote: a.txt
150 Connecting to port 47460
226 File successfully transferred
1569 bytes received in 0.0564 seconds (27.2 kbyte/s)
```
#### **Related commands**

**put**

## <span id="page-23-0"></span>help

Use **help** to display all commands supported by the FTP client.

Use **help** *command-name* to display the help information for a command.

## **Syntax**

**help** [ *command-name* ]

### **Views**

FTP client view

#### **Predefined user roles**

network-admin

## **Parameters**

*command-name*: Specifies a command supported by the FTP client.

#### **Usage guidelines**

In FTP client view, executing the **help** command is the same as entering **?**.

#### **Examples**

# Display all commands supported by the FTP client. ftp> help

![](_page_23_Picture_202.jpeg)

![](_page_24_Picture_211.jpeg)

# Display the help information for the **dir** command.

ftp> help dir

dir list contents of remote directory

### **Related commands**

**?**

## <span id="page-24-0"></span>lcd

Use **lcd** to display or change the local working directory of the FTP client.

## **Syntax**

**lcd** [ *directory* | **/** ]

## **Views**

FTP client view

## **Predefined user roles**

network-admin

## **Parameters**

*directory*: Changes the local working directory of the FTP client to the specified local directory. There must be a slash sign (/) before the name of the storage medium, for example, /flash:/logfile.

**/**: Changes the local working directory of the FTP client to the local root directory.

## **Usage guidelines**

To display the local working directory of the FTP client, do not specify the *directory* or **/** argument.

#### **Examples**

# Display the local working directory.

```
ftp> lcd
```
Local directory now /flash:

# Change the local working directory to **flash:/logfile**.

```
ftp> lcd /flash:/logfile
Local directory now /flash:/logfile
```
## <span id="page-24-1"></span>ls

Use **ls** to display or save detailed information about files and directories on the FTP server.

## **Syntax**

**ls** [ *remotefile* [ *localfile* ] ]

#### **Views**

FTP client view

#### **Predefined user roles**

network-admin

### **Parameters**

*remotefile*: Specifies a file or directory on the FTP server.

*localfile*: Specifies the name of the local file used to save the displayed information.

## **Usage guidelines**

You can perform this operation only after you log in to the FTP server.

To display detailed information about the files and subdirectories in the working directory on the FTP server, use the **ls** command.

To display detailed information about a file or directory on the FTP server, use the **ls** *remotefile* command.

To save detailed information about a file or directory on the FTP server to a local file, use the **ls** *remotefile localfile* command.

In FTP client view, executing the **ls** command is the same as executing the **dir** command.

### **Examples**

# Display detailed information about the files and subdirectories in the working directory on the FTP server.

1481 Jul 7 15:36 a.txt

```
ftp> ls
```
![](_page_25_Picture_197.jpeg)

![](_page_25_Picture_198.jpeg)

### # Save detailed information about the file **a.txt** to **s.txt**.

```
ftp> ls a.txt s.txt
output to local-file: s.txt ? [Y/N]y
150 Connecting to port 50203
226-Glob: s.txt
# Display the content of the file s.txt.
ftp> bye
221-Goodbye. You uploaded 0 and downloaded 2 kbytes.
221 Logout.
```
<Sysname> more s.txt

-rwxr-xr-x 1 0 0 1481 Jul 7 12:34 a.txt

## **Related commands**

**dir**

## <span id="page-26-0"></span>mkdir

Use mkdir to create a subdirectory in the current directory on the FTP server.

## **Syntax**

**mkdir** *directory*

## **Views**

FTP client view

## **Predefined user roles**

network-admin

## **Parameters**

*directory*: Specifies the name for the directory to be created.

## **Usage guidelines**

You can perform this operation only after you log in to the FTP server.

You must have permission to perform this operation on the FTP server.

#### **Examples**

# Create a subdirectory named **newdir** in the current directory of the FTP server.

ftp> mkdir newdir

257 "newdir" : The directory was successfully created

## <span id="page-26-1"></span>newer

Use **newer** to update a local file by using a file on the FTP server.

## **Syntax**

**newer** *remotefile* [ *localfile* ]

### **Views**

FTP client view

## **Predefined user roles**

network-admin

## **Parameters**

*remotefile*: Specifies a file on the FTP server.

*localfile*: Specifies the local file to be updated.

## **Usage guidelines**

You can perform this operation only after you log in to the FTP server.

If the local file does not exist, this command downloads the file from the FTP server and saves it locally.

If the file on the FTP server is not newer than the local file, this command does not update the local file.

#### **Examples**

# Update the local file with the **a.txt** file on the FTP server.

ftp> newer a.txt local: a.txt remote: a.txt 150 Connecting to port 63513 226 File successfully transferred 1573 bytes received in 0.0293 seconds (52.3 kbyte/s)

## <span id="page-27-0"></span>open

Use **open** to log in to an FTP server from FTP client view.

### **Syntax**

**open** *server-address* [ *service-port* ]

#### **Views**

FTP client view

#### **Predefined user roles**

network-admin

## **Parameters**

*server-address*: Specifies the IPv4 address, IPv6 address, or host name of the FTP server.

*service-port*: Specifies the TCP port number of the FTP server, in the range of 0 to 65535. The default is 21.

## **Usage guidelines**

After you issue this command, the system will prompt you to enter the username and password.

After you log in to one FTP server, you must disconnect from the server before you can use the **open** command to log in to another server.

## **Examples**

# In FTP client view, log in to FTP server 192.168.40.7.

```
<Sysname>ftp
ftp> open 192.168.40.7
Press CTRL+C to abort.
Connected to 192.168.40.7 (192.168.40.7).
220 FTP service ready.
User (192.168.40.7:(none)): root
331 Password required for root.
Password:
230 User logged in.
Remote system type is H3C.
ftp>
```
## <span id="page-27-1"></span>passive

Use **passive** to change the FTP operation mode.

## **Syntax**

**passive**

## **Default**

The FTP operation mode is passive.

### **Views**

FTP client view

## **Predefined user roles**

network-admin

## **Usage guidelines**

FTP can operate in either of the following modes:

- **Active mode**—The FTP server initiates the TCP connection.
- **Passive mode—The FTP client initiates the TCP connection.**

When the FTP operation mode is passive, executing this command changes the mode to active.

When the FTP operation mode is active, executing this command changes the mode to passive.

This command is typically used together with a firewall to control FTP session establishment between private network users and public network users.

#### **Examples**

# Change the FTP operation mode to passive.

ftp> passive Passive mode on. ftp> passive Passive mode off.

## <span id="page-28-0"></span>put

Use **put** to upload a file from the FTP client to the FTP server.

### **Syntax**

**put** *localfile* [ *remotefile* ]

#### **Views**

FTP client view

## **Predefined user roles**

network-admin

### **Parameters**

*localfile*: Specifies the local file to be uploaded.

*remotefile*: Specifies the name of the file for saving the uploaded file on the FTP server.

## **Usage guidelines**

You can perform this operation only after you log in to the FTP server.

To upload a file in the current working directory, specify a file name without the path for the *localfile* argument, for example, a.cfg.

To upload a file in some other directory, specify a fully qualified file name for the *localfile* argument, for example, flash:/subdirectory/a.cfg.

#### **Examples**

# Upload the **a.txt** file from the local working directory to the FTP server. Save the file as **b.txt**.

```
ftp> put a.txt b.txt
local: a.txt remote: b.txt
150 Connecting to port 47461
```
226 File successfully transferred 1569 bytes sent in 0.000671 seconds (2.23 Mbyte/s)

# Upload the **a.txt** file from the **test** directory of the local working directory to the FTP server. Save the file as **b.txt**.

ftp> put flash:/test/a.txt b.txt local: flash:/test/a.txt remote: b.txt 150 Connecting to port 47461 226 File successfully transferred 1569 bytes sent in 0.000671 seconds (2.23 Mbyte/s)

# Upload file **a.txt** from the **test** directory of the storage medium on a member device. Save the file as **b.txt** on the FTP server.

ftp> put slot2#flash:/test/a.txt b.txt local: slot2#flash:/test/a.txt remote: b.txt 150 Connecting to port 47461 226 File successfully transferred 1569 bytes sent in 0.000671 seconds (2.23 Mbyte/s)

#### **Related commands**

**get**

## <span id="page-29-0"></span>pwd

Use **pwd** to display the currently accessed directory on the FTP server.

### **Syntax**

**pwd**

## **Views**

FTP client view

## **Predefined user roles**

network-admin

## **Usage guidelines**

You can perform this operation only after you log in to the FTP server.

#### **Examples**

# Display the currently accessed directory on the FTP server.

```
ftp> cd subdir
250 OK. Current directory is /subdir
ftp> pwd
257 "/subdir" is your current location
```
## <span id="page-29-1"></span>quit

Use **quit** to terminate the connection to the FTP server and return to user view.

## **Syntax**

**quit**

#### **Views**

FTP client view

## **Predefined user roles**

network-admin

#### **Examples**

# Terminate the connection to the FTP server and return to user view.

ftp> quit 221-Goodbye. You uploaded 0 and downloaded 0 kbytes. 221 Logout. <Sysname>

## **Related commands**

**bye**

## <span id="page-30-0"></span>reget

Use **reget** to get the missing part of a file from the FTP server.

#### **Syntax**

**reget** *remotefile* [ *localfile* ]

### **Views**

FTP client view

#### **Predefined user roles**

network-admin

network-operator

#### **Parameters**

*remotefile*: Specifies a file on the FTP server.

*localfile*: Specifies a local file.

#### **Usage guidelines**

You can perform this operation only after you log in to the FTP server.

If a file download is not completed due to network or storage space problems, use this command to get the part that has not been downloaded yet.

#### **Examples**

# Get the part of the **s.bin** file that has not been downloaded yet.

```
ftp> reget s.bin
local: s.bin remote: s.bin
350 Restarting at 1749706
150-Connecting to port 47429
150 38143.3 kbytes to download
226 File successfully transferred
39058742 bytes received in 66.2 seconds (576.1 kbyte/s)
```
## <span id="page-30-1"></span>rename

Use **rename** to rename a file.

## **Syntax**

```
rename [ oldfilename [ newfilename ] ]
```
## **Views**

FTP client view

## **Predefined user roles**

network-admin

#### **Parameters**

*oldfilename*: Specifies the original file name.

*newfilename*: Specifies the new file name.

#### **Usage guidelines**

You can perform this operation only after you log in to the FTP server.

## **Examples**

# Rename the **a.txt** file as **b.txt**.

```
Method 1:
```

```
ftp> rename
(from-name) a.txt
(to-name) b.txt
350 RNFR accepted - file exists, ready for destination
250 File successfully renamed or moved
```
Method 2:

```
ftp> rename a.txt
(to-name) b.txt
350 RNFR accepted - file exists, ready for destination
250 File successfully renamed or moved
```
Method 3:

```
ftp> rename a.txt b.txt
350 RNFR accepted - file exists, ready for destination
250 File successfully renamed or moved
```
## <span id="page-31-0"></span>reset

Use **reset** to clear the reply information received from the FTP server in the buffer.

#### **Syntax**

**reset**

## **Views**

FTP client view

### **Predefined user roles**

network-admin

## **Examples**

# Clear the reply information received from the FTP server.

ftp> reset

## <span id="page-32-0"></span>restart

Use **restart** to specify the file retransmission offset.

## **Syntax**

**restart** *marker*

### **Views**

FTP client view

#### **Predefined user roles**

network-admin

#### **Parameters**

*marker*: Specifies the retransmission offset, in bytes.

## **Usage guidelines**

Use this command to continue with a file retransmission. The file retransmission starts from the (offset+1)th byte.

You can perform this operation only after you log in to the FTP server.

Support for this command depends on the FTP server.

### **Examples**

# Set retransmission offset to 2 bytes and retransmit the **h.c** file. The file has 82 bytes in total.

```
ftp> restart 2
restarting at 2. execute get, put or append to initiate transfer
ftp> put h.c h.c
local: h.c remote: h.c
350 Restart position accepted (2).
150 Ok to send data.
226 File receive OK.
80 bytes sent in 0.000445 seconds (175.6 kbyte/s)
ftp> dir
150 Here comes the directory listing.
-rw-r--r-- 1 0 0 82 Jul 18 02:58 h.c
```
## <span id="page-32-1"></span>rhelp

Use **rhelp** to display the FTP commands supported by the FTP server.

Use **rhelp** *protocol*-*command* to display the help information for an FTP command supported by the FTP server.

## **Syntax**

**rhelp** [ *protocol*-*command* ]

#### **Views**

FTP client view

## **Predefined user roles**

network-admin

## **Parameters**

*protocol*-*command*: Specifies an FTP command.

## **Usage guidelines**

You can perform this operation only after you log in to the FTP server.

## **Examples**

## # Display the FTP-related commands supported by the FTP server.

```
ftp> rhelp
214-The following FTP commands are recognized
USER PASS NOOP QUIT SYST TYPE
HELP CWD XCWD PWD CDUP XCUP
XPWD LIST NLST MLSD PORT EPRT
PASV EPSV REST RETR STOR APPE
DELE MKD XMKD RMD XRMD ABOR
SIZE RNFR RNTO
214 UNIX Type: L8
```
#### **Table 3 Command output**

![](_page_33_Picture_187.jpeg)

![](_page_34_Picture_190.jpeg)

## <span id="page-34-0"></span>rmdir

Use **rmdir** to permanently delete a directory from the FTP server.

## **Syntax**

**rmdir** *directory*

## **Views**

FTP client view

## **Predefined user roles**

network-admin

#### **Parameters**

*directory*: Specifies a directory on the FTP server.

## **Usage guidelines**

You can perform this operation only after you log in to the FTP server.

To perform this operation, you must have delete permission on the FTP server.

Delete all files and subdirectories in a directory before you delete the directory. For more information about how to delete files, see the **delete** command.

The **rmdir** command does not delete the files of the specified directory from the recycle bin.

## **Examples**

# Delete empty directory **subdir1**. ftp>rmdir subdir1 250 The directory was successfully removed

#### **Related commands**

**delete**

## <span id="page-34-1"></span>rstatus

Use **rstatus** to display FTP server status information.

Use **rstatus** *remotefile* to display detailed information about a directory or file on the FTP server.

## **Syntax**

**rstatus** [ *remotefile* ]

#### **Views**

FTP client view

## **Predefined user roles**

network-admin

## **Parameters**

*remotefile*: Specifies a directory or file on the FTP server.

## **Usage guidelines**

You can perform this operation only after you log in to the FTP server.

Support for this command depends on the FTP server.

## **Examples**

# Display FTP server status information.

```
ftp> rstatus
211-FTP server status:
      Connected to 192.168.20.177
      Logged in as root
      TYPE: ASCII
      No session bandwidth limit
      Session timeout in seconds is 300
      Control connection is plain text
      Data connections will be plain text
      At session startup, client count was 1
      vsFTPd 2.0.6 - secure, fast, stable
```
211 End of status

#### **Table 4 Command output**

![](_page_35_Picture_188.jpeg)

### # Display the file **a.txt**.

ftp> rstatus a.txt

213-Status follows:

 $-rw-r--r--$  1 0 0 80 Jul 18 02:58 a.txt

213 End of status

### **Table 5 Command output**

![](_page_36_Picture_216.jpeg)

## <span id="page-36-0"></span>status

Use **status** to display FTP status information.

## **Syntax**

**status**

## **Views**

FTP client view

## **Predefined user roles**

network-admin

## **Examples**

# Display FTP status information.

```
ftp> status
Connected to 192.168.1.56.
No proxy connection.
Not using any security mechanism.
Mode: stream; Type: ascii; Form: non-print; Structure: file
```

```
Verbose: on; Bell: off; Prompting: on; Globbing: off
Store unique: off; Receive unique: off
Case: off; CR stripping: on
Ntrans: off
Nmap: off
Hash mark printing: off; Use of PORT cmds: on
```
#### **Table 6 Command output**

![](_page_37_Picture_175.jpeg)

## <span id="page-37-0"></span>system

Use **system** to display the system information of the FTP server.

## **Syntax**

**system**

#### **Views**

FTP client view

## **Predefined user roles**

network-admin

## **Usage guidelines**

You can perform this operation only after you log in to the FTP server.

## **Examples**

# Display the system information of the FTP server.

ftp> system 215 UNIX Type: L8

## <span id="page-37-1"></span>user

Use **user** to initiate an FTP authentication on the current FTP connection.

## **Syntax**

```
user username [ password ]
```
## **Views**

FTP client view

## **Predefined user roles**

network-admin

## **Parameters**

*username*: Specifies the username.

*password*: Specifies the password.

## **Usage guidelines**

If you tried to access an FTP server but failed to pass the authentication, you can use this command to try again before the connection to the FTP server expires.

After you log in to an FTP server, you can initiate an FTP authentication to change to a new account. By changing to a new account, you can get a different privilege without re-establishing the FTP connection.

Make sure the specified username and password have been configured on the FTP server. If the username or password is not configured, this command fails and the FTP connection is closed.

### **Examples**

# After logging in to the FTP server, use username **ftp** and password **123456** to log in again to the FTP server.

## Method 1<sup>.</sup>

ftp> user ftp 123456 331 Password required for ftp. 230 User logged in.

Method 2:

```
ftp> user ftp
331 Password required for ftp.
Password:
230 User logged in.
```
## <span id="page-38-0"></span>verbose

Use **verbose** to enable or disable the device to display detailed information about FTP operations.

### **Syntax**

#### **verbose**

## **Default**

The device displays detailed information about FTP operations.

### **Views**

FTP client view

### **Predefined user roles**

network-admin

## **Usage guidelines**

This command affects only the current FTP session.

#### **Examples**

# Disable the device from displaying detailed information about FTP operations.

ftp> verbose

Verbose mode off.

# Execute the **get** command.

ftp> get a.cfg 1.cfg

# Enable the device to display detailed information about FTP operations.

ftp> verbose

Verbose mode on.

#### # Execute the **get** command.

ftp> get a.cfg 2.cfg 227 Entering Passive Mode (192,168,1,58,68,14) 150-Accepted data connection 150 The computer is your friend. Trust the computer 226 File successfully transferred 3796 bytes received in 0.00762 seconds (486.5 kbyte/s)

# <span id="page-40-0"></span>**TFTP commands**

The device supports the FIPS mode that complies with NIST FIPS 140-2 requirements. Support for features, commands, and parameters might differ in FIPS mode and non-FIPS mode. For more information about FIPS mode, see *Security Configuration Guide*.

TFTP is not supported in FIPS mode.

## <span id="page-40-1"></span>tftp

Use **tftp** to download a file from a TFTP server or upload a file to a TFTP server in an IPv4 network.

## **Syntax**

```
tftp tftp-server { get | put | sget } source-filename
[ destination-filename ] [ vpn-instance vpn-instance-name ] [ dscp
dscp-value | source { interface interface-type interface-number | ip
source-ip-address } ] *
```
#### **Views**

User view

## **Predefined user roles**

network-admin

#### **Parameters**

*tftp-server*: Specifies the IPv4 address or host name of a TFTP server. The host name can be a case-insensitive string of 1 to 253 characters and can contain only letters, digits, hyphens (-), underscores (\_), and dots (.).

**get**: Downloads a file and writes the file directly to the destination folder. If the destination folder already has a file with the same name, the system deletes the existing file before starting the download operation. The existing file is permanently deleted even if the download operation fails.

**put**: Uploads a file.

**sget**: Downloads a file and saves the file to memory before writing it to the destination folder. The system starts to write the file to the destination folder only after the file is downloaded and saved to memory successfully. If the destination folder already has a file with the same name, the system overwrites the existing file. If the download or save-to-memory operation fails, the existing file in the destination folder is not overwritten.

*source-filename*: Specifies the source file name, a case-insensitive string of 1 to 1 to 255 characters.

*destination-filename*: Specifies the destination file name, a case-insensitive string of 1 to 255 characters. If this argument is not specified, the file uses the source file name.

**vpn-instance** *vpn-instance-name*: Specifies the MPLS L3VPN instance to which the TFTP server belongs. The *vpn-instance-name* argument represents the VPN instance name, a case-sensitive string of 1 to 31 characters. If the TFTP server belongs to the public network, do not specify this option.

**dscp** *dscp-value*: Specifies the DSCP value for IPv4 to use for outgoing TFTP packets to indicate the packet transmission priority. The value range is 0 to 63. The default is 0.

**source** { **interface** *interface-type interface-number* | **ip** *source-ip-address* }: Specifies the source address for outgoing TFTP packets. If you do not specify this option, the device uses the primary IPv4 address of the output interface for the route to the TFTP server as the source address.

- **interface** *interface-type interface-number*: Specifies an interface by its type and number. The device will use the interface's primary IPv4 address as the source IPv4 address. For successful TFTP packet transmission, make sure the interface is up and has the primary IPv4 address configured.
- **ip** *source-ip-address*: Specifies an IPv4 address. For successful TFTP packet transmission, make sure this address is the IPv4 address of an interface in up state on the device.

### **Usage guidelines**

The source address specified with the **tftp** command takes precedence over the source address specified with the **tftp client source** command.

The source address specified with the **tftp client source** command applies to all TFTP connections. The source address specified with the **tftp** command applies only to the current TFTP connection.

### **Examples**

# Download the **new.bin** file from TFTP server 192.168.1.1 and save the file as **new.bin**.

<Sysname> tftp 192.168.1.1 get new.bin

Press CTRL+C to abort.

![](_page_41_Picture_242.jpeg)

<System>

#### <span id="page-41-1"></span>**Table 7 Command output**

![](_page_41_Picture_243.jpeg)

### **Related commands**

**tftp client source**

## <span id="page-41-0"></span>tftp client ipv6 source

Use **tftp client ipv6 source** to specify the source IPv6 address for TFTP packets sent to an IPv6 TFTP server.

Use **undo tftp client ipv6 source** to restore the default.

#### **Syntax**

```
tftp client ipv6 source { interface interface-type interface-number | ipv6
source-ipv6-address }
```
**undo tftp client ipv6 source**

#### **Default**

No source address is specified for TFTP packets sent to an IPv6 TFTP server. The device selects a source IPv6 address as defined in RFC 3484.

#### **Views**

System view

#### **Predefined user roles**

network-admin

#### **Parameters**

**interface** *interface-type interface-number*: Specifies an interface by its type and number. The device will use the interface's IPv6 address as the source address. For successful TFTP packet transmission, make sure the interface is up and is configured with an IPv6 address.

**ipv6** *source-ipv6-address*: Specifies an IPv6 address . For successful TFTP packet transmission, make sure this address is the IPv6 address of an interface in up state on the device.

#### **Usage guidelines**

If you execute this command multiple times, the most recent configuration takes effect.

The source address specified with the **tftp ipv6** command takes precedence over the source address specified with the **tftp client ipv6 source** command.

The source address specified with the **tftp client ipv6 source** command applies to all TFTP connections. The source address specified with the **tftp ipv6** command applies only to the TFTP connection that is being established.

## **Examples**

# Specify the source IPv6 address of 2000::1 for TFTP packets sent to an IPv6 TFTP server.

```
<Sysname> system–view
```
[Sysname] tftp client ipv6 source ipv6 2000::1

#### **Related commands**

**tftp ipv6**

## <span id="page-42-0"></span>tftp client source

Use **tftp client source** to specify the source IPv4 address for TFTP packets sent to an IPv4 TFTP server.

Use **undo tftp client source** to restore the default.

#### **Syntax**

**tftp client source** { **interface** *interface-type interface-number* | **ip** *source-ip-address* }

#### **undo tftp client source**

#### **Default**

No source IPv4 address is specified for TFTP packets sent to an IPv4 TFTP server. The device uses the primary IPv4 address of the output interface for the route to the server as the source address.

#### **Views**

System view

## **Predefined user roles**

network-admin

#### **Parameters**

**interface** *interface-type interface-number*: Specifies an interface by its type and number. The device will use the interface's primary IPv4 address as the source address. For successful TFTP packet transmission, make sure the interface is up and has the primary IPv4 address configured.

**ip** *source-ip-address*: Specifies an IPv4 address. For successful TFTP packet transmission, make sure this address is the IPv4 address of an interface in up state on the device.

## **Usage guidelines**

If you execute this command multiple times, the most recent configuration takes effect.

The source address specified with the **tftp** command takes precedence over the source address specified with the **tftp client source** command.

The source address specified with the **tftp client source** command applies to all TFTP connections. The source address specified with the **tftp** command applies only to the TFTP connection that is being established.

#### **Examples**

# Specify the source IP address of 192.168.20.222 for TFTP packets sent to an IPv4 TFTP server.

<Sysname> system-view

[Sysname] tftp client source ip 192.168.20.222

#### **Related commands**

**tftp**

## <span id="page-43-0"></span>tftp ipv6

Use **tftp ipv6** to download a file from a TFTP server or upload a file to a TFTP server in an IPv6 network.

### **Syntax**

```
tftp ipv6 tftp-server [ -i interface-type interface-number ] { get | put |
sget } source-filename [ destination-filename ] [ vpn-instance
vpn-instance-name ] [ dscp dscp-value | source { interface interface-type 
interface-number | ipv6 source-ipv6-address } ] *
```
### **Views**

User view

#### **Predefined user roles**

network-admin

#### **Parameters**

*tftp-server*: Specifies the IPv6 address or host name of a TFTP server. The host name can be a case-insensitive string of 1 to 253 characters and can contain only letters, digits, hyphens (-), underscores (\_), and dots (.).

**-i** *interface-type interface-number*: Specifies an output interface by its type and number. This option can be used only when the TFTP server address is a link local address and the specified output interface has a link local address. For information about link local addresses, see *Layer 3—IP Services Configuration Guide*.

**get**: Downloads a file and writes the file directly to the destination folder. If the destination folder already has a file with the same name, the system deletes the existing file before starting the download operation. The existing file is permanently deleted even if the download operation fails.

**put**: Uploads a file.

**sget**: Downloads a file and saves the file to memory before writing it to the destination folder. The system starts to write the file to the destination folder only after the file is downloaded and saved to memory successfully. If the destination folder already has a file using the same name, the system overwrites the existing file. If the download or save-to-memory operation fails, the existing file in the destination folder is not overwritten.

*source-filename*: Specifies the source file name, a case-insensitive string of 1 to 255 characters.

*destination-filename*: Specifies the destination file name, a case-insensitive string of 1 to 255 characters. If this argument is not specified, the file uses the source file name.

**vpn-instance** *vpn-instance-name*: Specifies the MPLS L3VPN instance to which the TFTP server belongs. The *vpn-instance-name* argument represents the VPN instance name, a case-sensitive string of 1 to 31 characters. If the TFTP server belongs to the public network, do not specify this option.

**dscp** *dscp-value*: Specifies the DSCP value for IPv6 to use in outgoing TFTP packets to indicate the packet transmission priority. The value range is 0 to 63. The default is 0.

**source** { **interface** *interface-type interface-number* | **ipv6** *source-ipv6-address* }: Specifies the source address for outgoing TFTP packets. If you do not specify this option, the device selects a source IPv6 address as defined in RFC 3484.

- **interface** *interface-type interface-number*: Specifies an interface by its type and number. The device will use the interface's IPv6 address as the source IPv6 address. For successful TFTP packet transmission, make sure the interface is up and is configured with an IPv6 address.
- **ipv6** *source-ipv6-address*: Specifies an IPv6 address. For successful TFTP packet transmission, make sure this address is the IPv6 address of an interface in up state on the device.

### **Usage guidelines**

The source address specified with the **tftp ipv6** command takes precedence over the source address specified with the **tftp client ipv6 source** command.

The source address specified with the **tftp client ipv6 source** command applies to all TFTP connections. The source address specified with the **tftp ipv6** command applies only to the current TFTP connection.

#### **Examples**

# Download the **new.bin** file from TFTP server 2001::1 and save the file as **new.bin**.

<Sysname> tftp ipv6 2001::1 get new.bin new.bin Press CTRL+C to abort. % Total % Received % Xferd Average Speed Time Time Time Current

 Dload Upload Total Spent Left Speed 100 13.9M 100 13.9M 0 0 1206k 0 0:00:11 0:00:11 --:--:-- 1206k Writing file...Done.

For more information about the command output, see [Table 7.](#page-41-1)

## <span id="page-45-0"></span>tftp-server acl

Use **tftp-server acl** to use an ACL to control the device's access to TFTP servers in an IPv4 network.

Use **undo tftp-server acl** to restore the default.

## **Syntax**

**tftp-server acl** *acl-number*

**undo tftp-server acl**

### **Default**

No ACL is used to control the device's access to TFTP servers.

#### **Views**

System view

### **Predefined user roles**

network-admin

#### **Parameters**

*acl-number*: Specifies the number of a basic ACL, in the range of 2000 to 2999.

## **Usage guidelines**

You can use an ACL to deny or permit the device's access to specific TFTP servers.

## **Examples**

# Allow the device to access only TFTP server 1.1.1.1. <Sysname> system-view [Sysname] acl basic 2000 [Sysname-acl-ipv4-basic-2000] rule permit source 1.1.1.1 0 [Sysname-acl-ipv4-basic-2000] quit [Sysname] tftp-server acl 2000

## <span id="page-45-1"></span>tftp-server ipv6 acl

Use **tftp-server ipv6 acl** to use an ACL to control the device's access to TFTP servers in an IPv6 network.

Use **undo tftp-server ipv6 acl** to restore the default.

#### **Syntax**

**tftp-server ipv6 acl** *ipv6-acl-number*

**undo tftp-server ipv6 acl**

#### **Default**

No ACL is used to control the device's access to TFTP servers.

## **Views**

System view

## **Predefined user roles**

network-admin

## **Parameters**

*ipv6-acl-number*: Specifies the number of a basic ACL, in the range of 2000 to 2999.

## **Usage guidelines**

You can use an ACL to deny or permit the device's access to specific TFTP servers.

## **Examples**

# Allow the device to access only TFTP server 2001::1.

<Sysname> System-view [Sysname] acl ipv6 basic 2001

[Sysname-acl-ipv6-basic-2001] rule permit source 2001::1/128

[Sysname-acl-ipv6-basic-2001] quit

[Sysname] tftp-server ipv6 acl 2001